Муниципальное бюджетное образовательное учреждение «Юбилейная средняя общеобразовательная школа»

Принята на заседании Методического (педагогического) совета от «27» августа 2020 г. Протокол № 6

Утверждаю: Директор МБОУ «Юбилейная СОШ» Е.А.Низамиева Приказ № 152 «28» августа2020 г.

## Дополнительная общеобразовательная общеразвивающая программа

#### «Мир 3D»

Технической направленности

Возраст: 11-13 лет Срок реализации: 2 года

 $\mathbf{1}$ 

Составитель: Золотарева Н.А педагог дополнительного образования

Пирогово, 2020

Образовательная программа « МИР 3D » **технической направленности** предназначена, для обучения детей среднего школьного возраста и рассчитана на реализацию в течение двух лет обучения.

**Актуальность** данной образовательной программы заключается в способствовании формированию целостной картины мира у школьников в подростковом возрасте. Решающее значение имеет способность к пространственному воображению. Пространственное воображение необходимо для чтения чертежей, когда из плоских проекций требуется вообразить пространственное тело со всеми особенностями его устройства и формы. Как и любая способность, пространственное воображение может быть улучшено человеком при помощи практических занятий. Как показывает практика, не все люди могут развить пространственное воображение до необходимой конструктору степени, поэтому освоение 3D-моделирования в основной средней школе призвано способствовать приобретению соответствующих навыков. Данный курс посвящен изучению простейших методов 3D-моделирования с помощью 3D ручки ,программы КОМПАС 3Д и 3Д принтера.

**Отличительные особенности** программы заключаются во включении обучающихся в активную творческую деятельность на основе системно деятельностного и личностно - ориентированного подходов в обучении. Обучающиеся за два года выполняют от 5 до 7 изделий в технике 3Д моделирования. И 3Д- объект должен пользовался спросом, быть не только надежным, но и эстетически - привлекательным.

**Новизна**. Программа позволяет обучающимся приобрести основы владения инструментом для создания 3Д объектов с помощью 3Д ручки и в редакторе трёхмерной графики. Это, несомненно, будет способствовать профориентации детей в области современных компьютерных технологий, а так же значительно расширит их кругозор.

**Уровень сложности:** программа разработана для учащихся, не имеющих навыков в 3д моделировании.

**Планируемое количество учащихся по годам**. Программа разработана для учащихся средних классов в возрасте от 11 до 13 лет. Набор в группы осуществляется по 7 - 10 человек.

**Срок освоения программы.** Программа рассчитана на два года обучения.

#### **Режим занятий:**

– на первом году обучения – *один раз в неделю по 2 часа* с 10-минутным перерывом;

– на втором году обучения – *один раз в неделю по 2 часа* с 10-минутным перерывом;

#### **Часовой объем программы:**

Объём учебных часов 1-й год обучения – 72 часа, 2-й год обучения – 72 часов, Всего144 часов за два года обучения

**Формы обучения.** Очная, групповая. Состав группы постоянный, обучающиеся одной возрастной группы.

Формы организации образовательного процесса. Занятия индивидуальные и по микрогруппам при подготовке к конкурсам.

Пель программы: формирование и развитие у обучающихся практических компетенций в области 3D технологий.

#### Залачи:

- формирование умения сознательного и рационального применения 3Д ручки и деятельности, способствующей компьютера в творческой и проектной повышению эффективности обучения;

- стимулирование самостоятельности учащихся в изучении теоретического материала и решении графических задач, создании ситуации успеха по преодолению трудностей;

- развитие технического и образного мышления, а также пространственных представлений;

нравственных настойчивости, воспитание качеств личности: целеустремленности, творческой активности и самостоятельности, трудолюбия;

#### Планируемые результаты 1-го года обучения

Предметные результаты.

Обучающиеся будут знать:

- историю возникновения «ЗД моделирование»;

- материалы и инструменты, основные способы изготовления изделий в технике «ЗД моделирование»;

- технику безопасности при работе с 3д ручкой;

- возможности построения трехмерных моделей.

Обучающиеся будут уметь:

- планировать творческую работу;

- применять элементарные навыки работы при изготовлении изделий в технике «ЗД моделирование»;

- самостоятельно создавать простые модели объектов.

Метапредметные результаты:

• освоение способов решения проблем творческого характера в жизненных ситуациях;

• формирование умений ставить цель - создание творческой работы, планировать достижение этой цели, создавать наглядные динамические графические объекты в процессе работы;

• оценивание получающегося творческого продукта и соотнесение его с изначальным замыслом, выполнение по необходимости коррекции либо продукта, либо замысла.

• строить рассуждение от общих закономерностей к частным явлениям и от частных явлений к общим закономерностям, строить рассуждение на основе сравнения предметов и явлений, выделяя при этом общие признаки.

• формирование и развитие компетентности в области использования информационно-коммуникационных технологий;

#### 2-го года обучения

Предметные результаты Обучающиеся будут знать:

- Правила техники безопасности при работе на компьютере
- Создание, сохранение и управление документами в Системе КОМПАС-3D LT.
- Интерфейсы окон документов. Системы координат документов в КОМПАС-3D LT.
- Состав кнопок командных и инструментальных панелей (Компактная, Геометрия, Обозначения, Редактирование).
- Способы и порядок создания объектов в документе КОМПАС-3D LT. . Обучающиеся будут *уметь:*
- Определять тему для проекта в диапазоне своих интересов**.**
- Находить необходимую информацию по теме проекта (в литературе, периодике, в Internet- ресурсах)
	- уметь определять виды линий, которые необходимы для построения объекта;

 Создавать и редактировать модели в документе Деталь КОМПАС-3D LT Метапредметные результаты:

- умение самостоятельно определять цели обучения, ставить и формулировать для себя новые задачи в учёбе и познавательной деятельности, развивать мотивы и интересы своей познавательной деятельности;
- владение основами самоконтроля, самооценки, принятия решений и осуществления осознанного выбора в учебной и познавательной деятельности;
- умение определять понятия, создавать обобщения, устанавливать аналогии, классифицировать, самостоятельно выбирать основания и критерии для классификации, устанавливать причинно-следственные связи, строить логическое рассуждение, умозаключение (индуктивное, дедуктивное и по аналогии) и делать выводы;
- умение осознанно использовать речевые средства в соответствии с задачей коммуникации; владение устной и письменной речью;
- формирование и развитие компетентности в области использования информационно-коммуникационных технологий (далее ИКТ-компетенции).

## **Формы контроля:**

- Текущий контроль осуществляется путем беседы , саморефлексии по окончанию занятия. По изучение всей теоретической части проводится тест.
- Промежуточный путем выполнения самостоятельных работ по итогам каждого раздела, где при выполнении заданий должны продемонстрировать свои навыки и умения, полученные в ходе занятий на данном этапе.
- Итоговый через проведение выставок и защиты кейса.

## **Учебный план.**

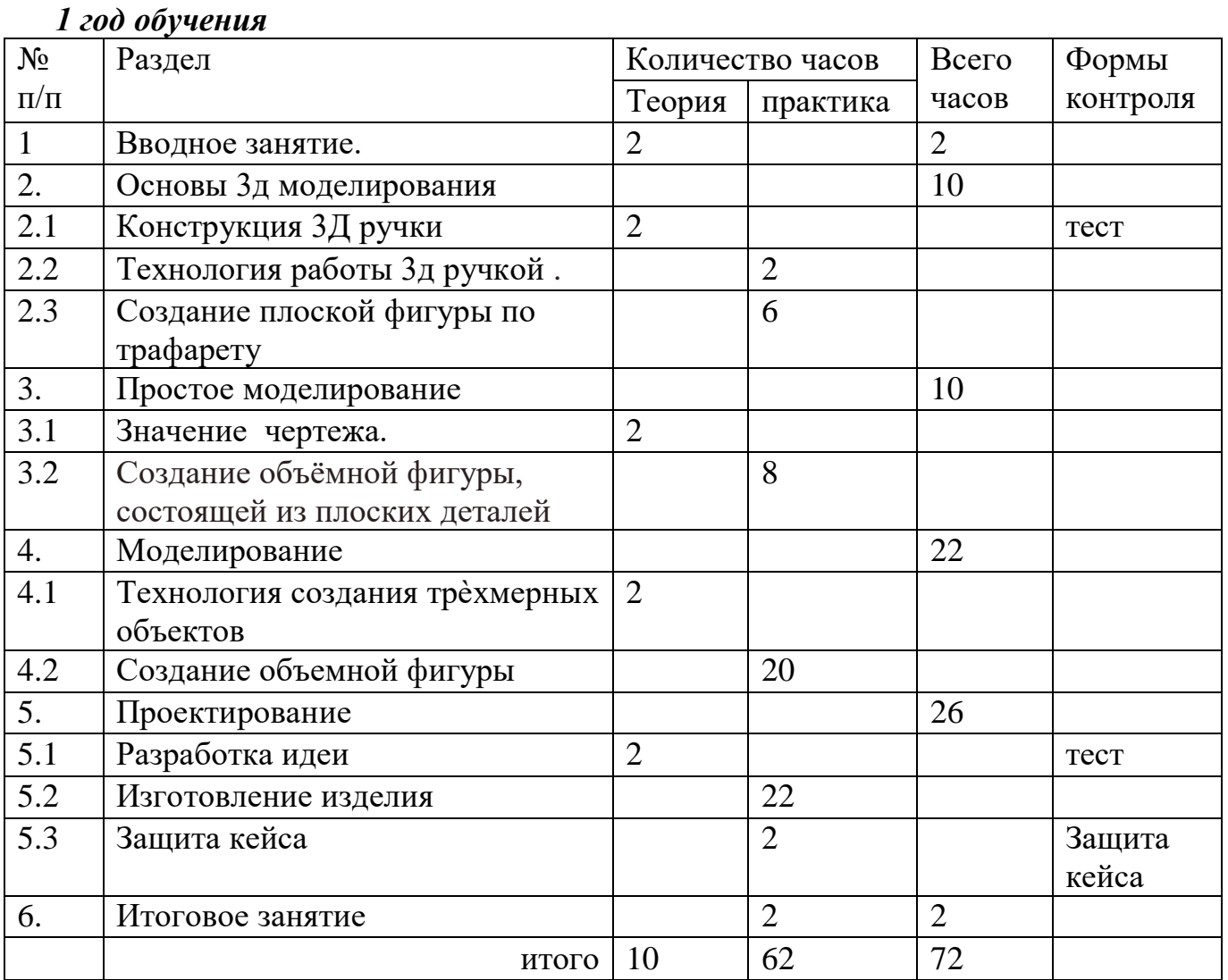

## *2 год обучения*

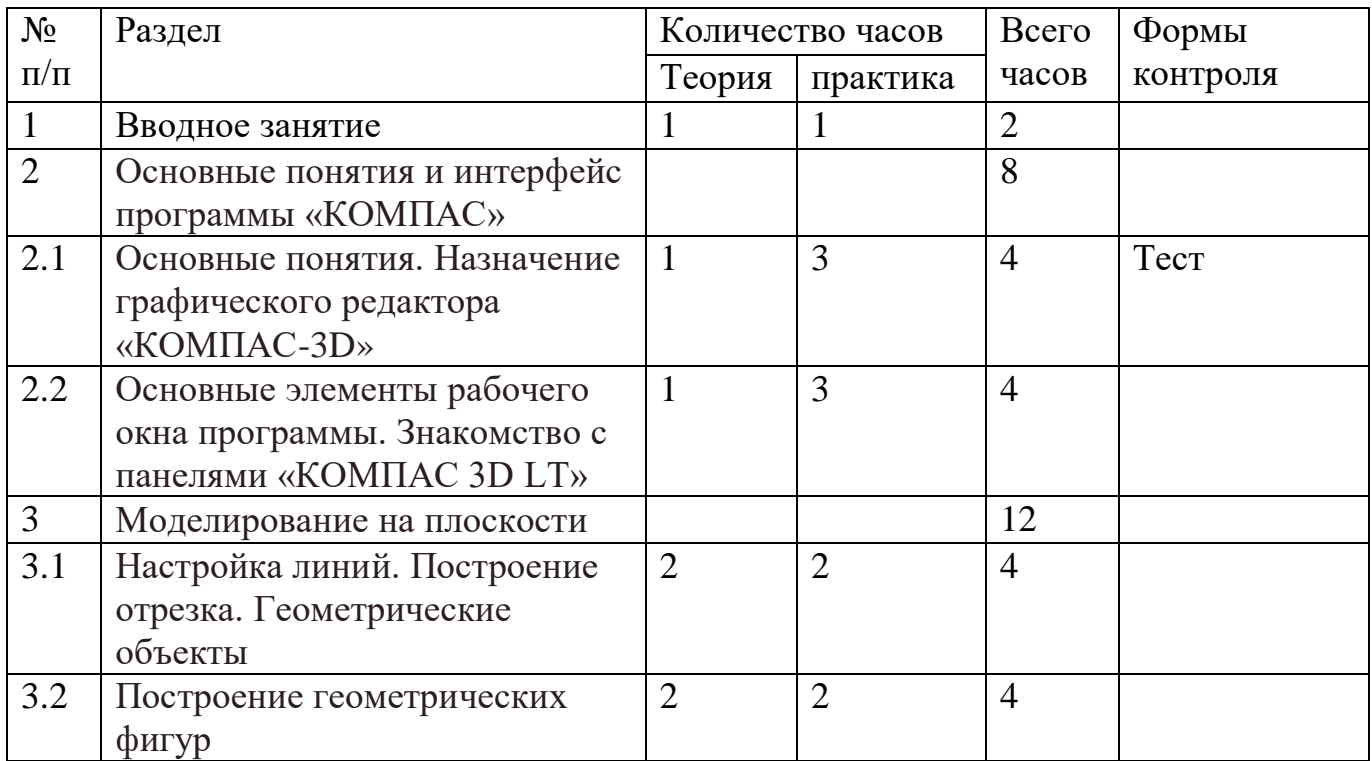

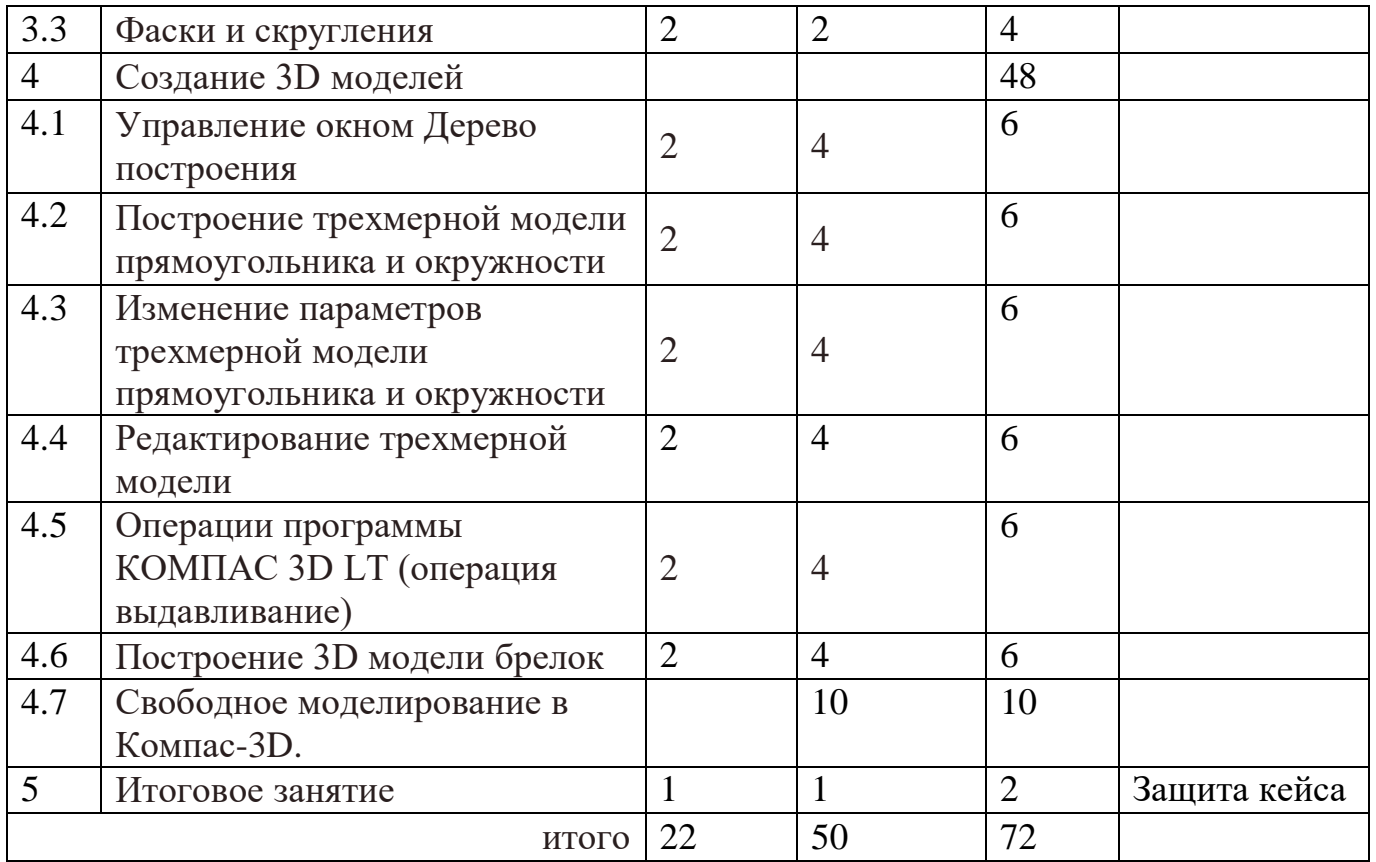

### **Содержание учебного плана** *1-й год обучения*

*Раздел 1 «Вводное занятие».* 

*Теория.* Режим работы, материалы, инструменты и техника безопасности при работе с 3-д ручкой. Правила организации рабочего места. Обсуждение работы на год.

*Раздел 2 « Основы 3Д моделирование»*

2.1. Конструкция 3Д ручки

*Теория.* История техники «3Д моделирование»., основные элементы. Эскизная графика и шаблоны при работе с 3D ручкой. Общие понятия и представления о форме. Уход за 3д рукой.

2.2.Технология работы 3д ручкой.

*Теория.* Отработка техники рисования на трафаретах. Значение чертежа.

Способы заполнения межлинейного пространства.

*Практика.* Работа на 3Д ручке.

2.3 Создание плоской фигуры по трафарету « Брелочки, значки»

*Практика.* Изготовление значков и декоративный деталей для открытки.

*Раздел 3 «Простое моделирование»*

3.1 Значение чертежа.

*Теория.* Основное понятие и способы построения чертежа

3.2. Создание объёмной фигуры, состоящей из плоских деталей *«Насекомые»*

*Практика.* Изготовление бабочки из 3-х деталей.

*Радел 4. Моделирование* 

4.1 Технология создания трѐхмерных объектов.

*Теория.* Способы создания объемных изделий с помощью 3Д ручки

4.2.Создание объемной фигуры

*Практика.* Изготовление «Велосипед», «Ажурный зонтик».

*Раздел 5. Проектирование* 

5.1 Разработка идеи этапы проектирования .

*Теория.* Решение проблемы « Подарок»

5.2. Изготовление изделия и защита идеи. «Подарок».

*Практика.* Изготовление изделия и защита идеи. «Подарок».

*Раздел 6. Итоговое занятие.*

*Практика* Выставка творческих работ. Награждение по итогам участия в выставке. Подведение итогов работы за год.

## *2-й год обучения*

## **Содержание учебного курса**

*Раздел 1 Вводное занятие.* 

*Теория.* Правила организации рабочего места. Обсуждение работы на год. Правила техники безопасности при работе на компьютере и 3Д принтере.

*Раздел 2 .Основные понятия и интерфейс программы «КОМПАС»*

2.1.Основные понятия. Назначение графического редактора «КОМПАС-3D» *Теория.* Использование компьютерной графики в различных сферах

деятельности человека. Способы визуализации графической информации.

Понятие векторной графики. Понятие растровой графики. Обзор графических редакторов.

*Практика.* Работа с интерфейсом программы «КОМПАС»

2.2 Основные элементы рабочего окна программы. Знакомство с панелями «КОМПАС 3D LT»

*Теория* Панели инструментов (Стандартная, Вид, Текущее состояние). Панель Стандартная. Компактная панель. Панель свойств. Окно документа Использование основных понятий и интерфейса

*Практика.* Работа с интерфейсом программы «КОМПАС»

*Раздел 3 «Моделирование на плоскости»*

3.1 Настройка линий. Построение отрезка. Геометрические объекты

*Теория* Включение системы. Создание документа. Виды документов.

Геометрические объекты. Настройка системных стилей точек и линий.

*Практика.* Работа с интерфейсом программы «КОМПАС»

3.2 Построение геометрических фигур

*Теория* Построение отрезка. Построение окружности, эллипса, дуги. Штриховка. Составные объекты.

*Практика.* Работа с интерфейсом программы «КОМПАС»

3.3.Фаски и скругления

*Теория* Фаски и скругления. . Редактирование, сдвиг, копирование,

преобразование объектов. Использование растровых изображений. Вставка, редактирование. Работа со слоями.

*Практика.* Работа с интерфейсом программы «КОМПАС»

*Раздел 4 «Создание 3D моделей»*

4.1 Управление окном Дерево построения.

*Теория* Эскиз для создания 3D модели.

*Практика* Работа с интерфейсом программы «КОМПАС»

4.2 Построение трехмерной модели прямоугольника и окружности

*Теория* Операция выдавливания. Кинематическая операция. Операция по сечениям. Формообразующие операции.

*Практика* Работа с интерфейсом программы «КОМПАС»

4.3 Изменение параметров трехмерной модели прямоугольника и окружности *Теория* Направления создания тонкой стенки.

*Практика* Работа с интерфейсом программы «КОМПАС»

4.4 Редактирование трехмерной модели

*Теория* Редактирование параметров операций

*Практика* работа в программе, редактирование созданной модели.

4.5 Операции программы КОМПАС 3D LT (операция выдавливание)

*Теория* Направления построения операции выдавливания

*Практика*. Работа с интерфейсом программы «КОМПАС»

4.6 Построение 3D модели брелок

*Теория* выбор геометрической фигуры для брелка.

*Практика* Работа с интерфейсом программы «КОМПАС» создание брелка в программе и распечатывание на 3Д принтере

4.7 Свободное моделирование в Компас-3D

*Практика* Работа с интерфейсом программы «КОМПАС», разработка изделия и его распечатка на 3Д принтере.

*Раздел 5. Итоговое занятие.*

*Практика* Награждение по итогам защиты изделия. Подведение итогов работы за год.

### **Условия реализации программы**

Для организации успешной работы имеется оборудованное помещение (кабинет 13), в котором хорошее верхнее освещение с возможностью проветривания. Учитывая специфику работы детей с нагревательными инструментами, и электроприборами имеются инструкции по технике безопасности.

1.Учебные столы

2.Рабочий стол педагога

3.Стулья

4.Шкафы для хранения материалов

- 5. Компьютеры с программой «КОМПАС 3D LT»;
- 6. Проектор ;
- 7. 3-Д ручки и расходные материалы к ним;
- 8. 3Д принтер и расходные материалы к нему

## **Формы контроля:**

- Текущий контроль осуществляется путем беседы , саморефлексии по окончанию занятия. По изучении теоретической части проводится тест.
- Промежуточный путем выполнения самостоятельных работ по итогам каждого раздела, где при выполнении заданий должны продемонстрировать свои навыки и умения, полученные в ходе занятий на данном этапе.
- Итоговый через проведение выставок и защиты кейсов.

#### **Оценочные материалы и методическое обеспечение программы.**

#### *1-го года обучения.*

Тест к теоретической части 3Д моделирование»

Выбери правильный ответ

1.Если вы почувствовали резкий, неприятный запах,

а) выключите ручку из сети и положите на твердую ровную поверхность до

выяснения причин поломки; б) пытайтесь разобрать инструмент самостоятельно.

2.Какие объекты можно выполнить с помощью 3D ручки

А)плоски; б) объемные;. В) плоские и объемные

3. Моделирование – это

а)упрощенное подобие реального объекта; б)способность к быстрому счету;

в)деятельность человека по созданию модели

4. 3D ручка состоит

а) корпус ручки; б) блок питания, подставка; в) корпус ручки, блок питания, подставка

5. какой пластик для 3D ручки биоразлагаемый.

А) ABS; б) PLA

Ответы: 1-а; 2-в; 3-в; 4-в; 5-б.

Тест к теоретической части « Проектирование»

Выберете несколько верных ответов

1. Творческая деятельность, направленная на достижение цели будет успешна, если мы будем придерживаться определенных правил.

а) имеет начало и конец во времени; б) работать можно столько, сколько нужно, что бы достичь результата; в) решать проблемы нужно быстро, но качественно;

г) решать проблемы нужно опираясь на свой опыт; д) впроцессе работы отвечать на вопросы, поставленные учителем; е) попросим маму и бабушку все сделать за нас.

2. Где брать идеи для своих творческих проектов?

а) из учебника; б) списать у друга; в) в ГДЗ; г) в сети Интернет; д) спросить у учителя; е) из дополнительной литературы.

3. Творческий проект можно выполнять:

а) только индивидуально; б) только в группе; в) индивидуально; г) коллективно;

д) только в группе; е) только коллективно.

Выберите один правильный ответ

4. Проект - это…

а) деятельность по созданию изделия или модели изделия;

б) творческая деятельность, направленная на достижение определённой цели, решение какой-либо проблемы; в) результат какой-либо деятельности-

проектирования; г) организация кооперативных форм деятельности.

5. Проектирование называется…

а) процесс определения архитектуры, компонентов, интерфейсов и других характеристик системы или её части; б) деятельность по созданию материального образа разрабатываемого объекта; в) подготовка комплекта проектной документации, а так же сам процесс создания проекта; г) процесс составления описания.

Ответы: 1- а,б,в,г,д; 2 –а,г,д,е; 3-в,г; 4-б; 5-в.

Критерии оценивания: 3 – 5 правильных ответа – зачет 2-0 правильных ответа не зачет.

## *2-го года обучения.*

Тест к теоретической части работа в программе «Компас 3Д»

1 Кнопка, позволяющая перейти на панель инструментов «Геометрия»

- $1)$  2
- 2)  $\mathbb{R}$
- 3)
- $(4)$   $4$

2 Кнопки , , , , , принадлежат панели инструментов

1) обозначения

2) геометрия

3) размеры

4) измерения

3.С помощью какого инструмента можно нарисовать окружность

4.Определите, с помощью, какой операции получено тело, изображенное на рисунке.

- 5. Кнопки, предназначенные для редактирования
- 1)
- $(2)$   $\Box$
- 3) 風
- $(4)$   $\oplus$

Ответы : 1-1; 2-2;3-1,4; 4-выдавливание; 5-2,3

Критерии оценивания: 3 – 5 правильных ответа – зачет

2-0 правильных ответа не зачет.

## **Критерии оценивания самостоятельных работ.**

Зачет: - работа выполнена полностью, правильно, сдана в установленные календарно-тематическим планированием сроки; сделаны правильные выводы -работа выполнена правильно с учетом 2-3 несущественных ошибок, исправленных самостоятельно по требованию учителя, сдана в установленные календарно-тематическим планированием сроки.

**-**работа выполнена правильно не менее чем на половину, или допущена существенная ошибка, или работа сдана позднее установленных календарнотематическим планированием сроков более чем на одну неделю.

Незачет: допущены две (и более) существенные ошибки в ходе работы, которые учащийся не может исправить даже по требованию учителя, работа не сдана в установленных календарно-тематическим планированием сроков.

### Критерии оценивания кейсов и УУД.

1. Осмысление проблемы кейса и формулирование цели и задач. (мах 25 баллов) 1.1. Проблема

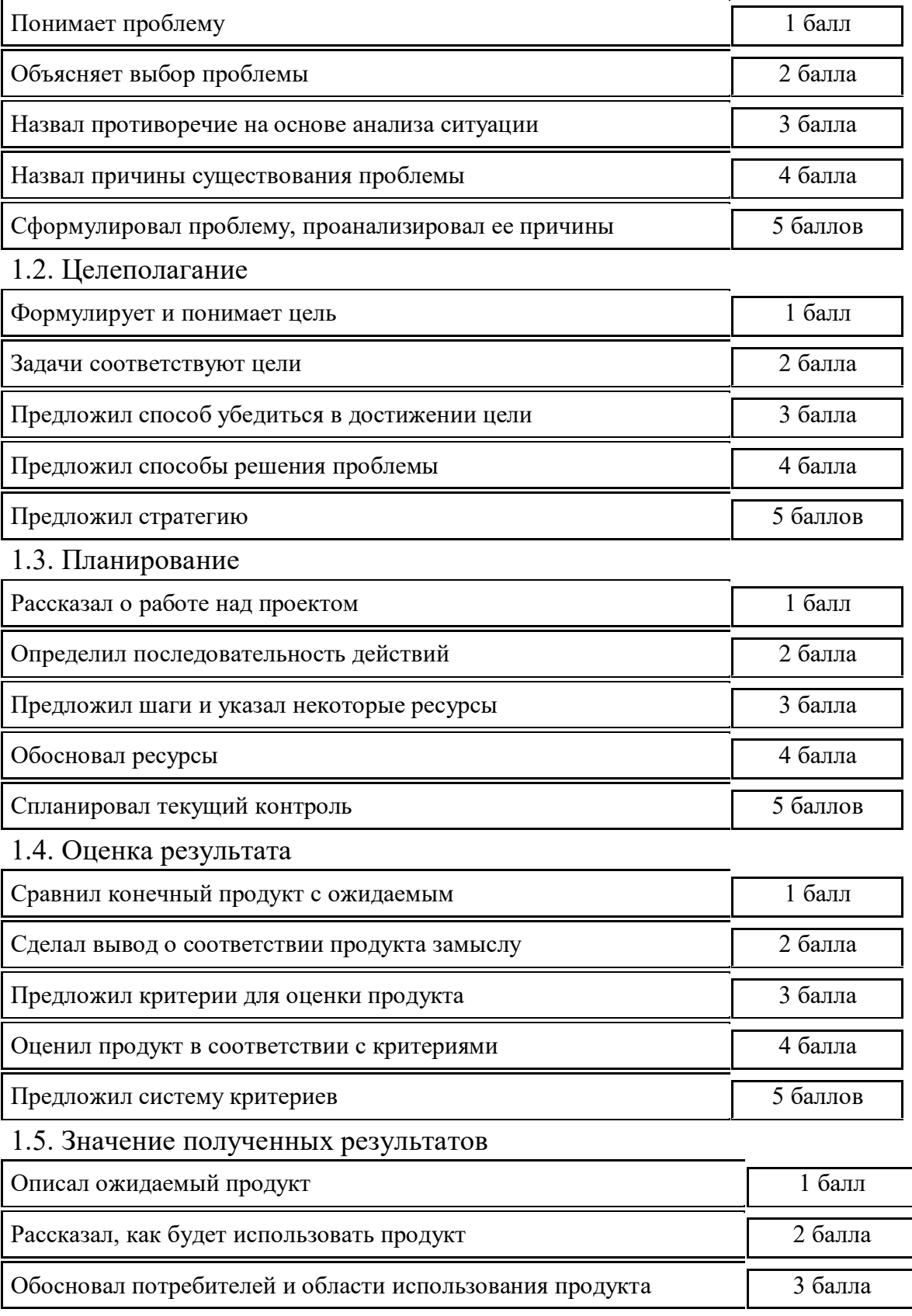

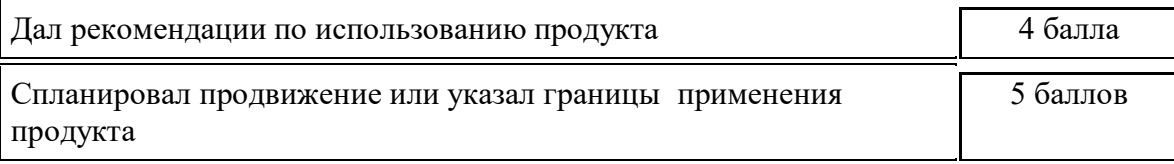

## 1. Работа с информацией (мах 10 баллов)

## 2.1. Поиск информации

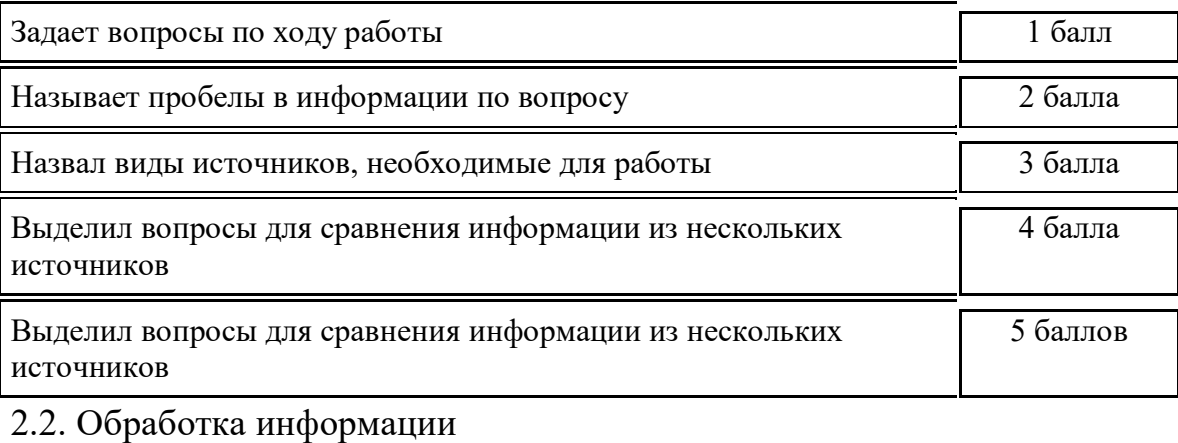

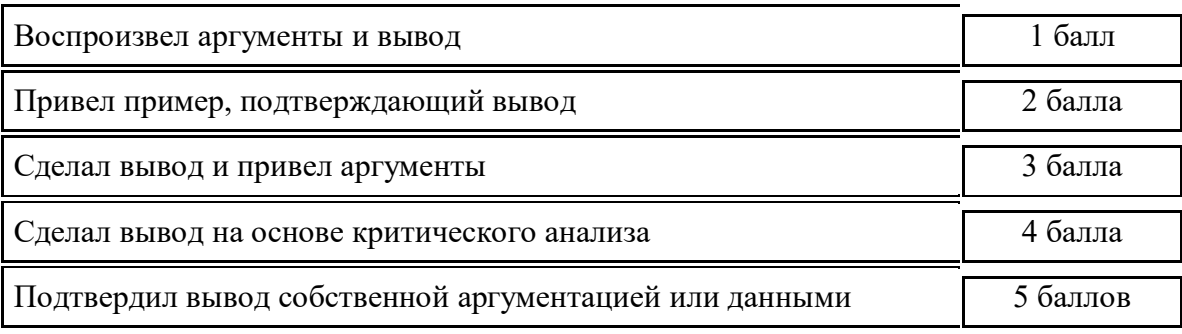

#### 2. Оформление работы (мах5 баллов)

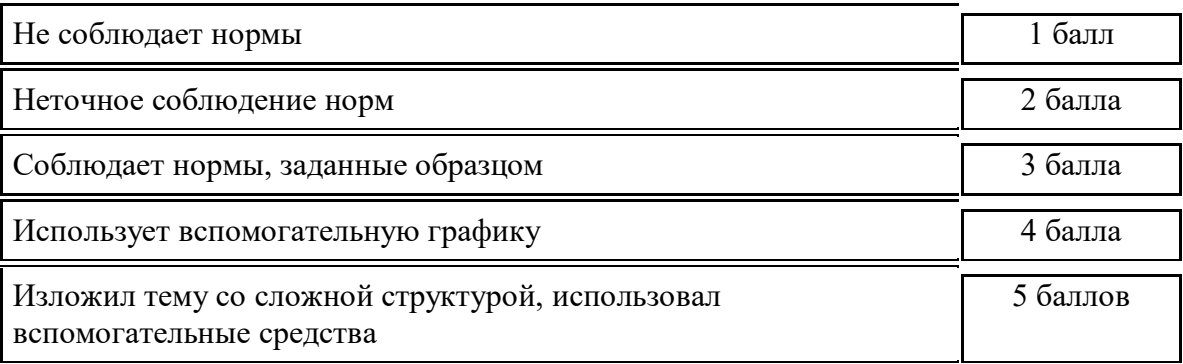

## 4. Коммуникация (мах 15 баллов)

4.1. Устная коммуникация

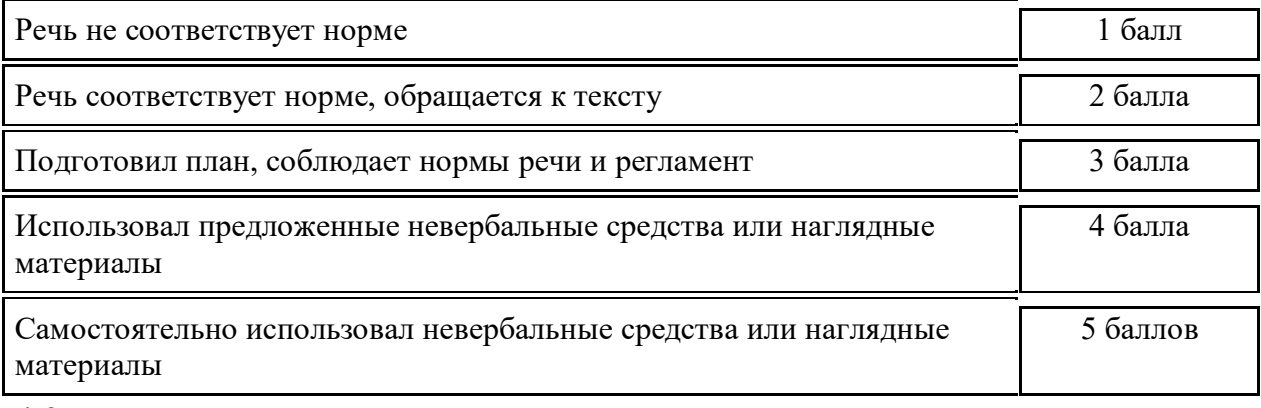

4.2. Продуктивная коммуникация

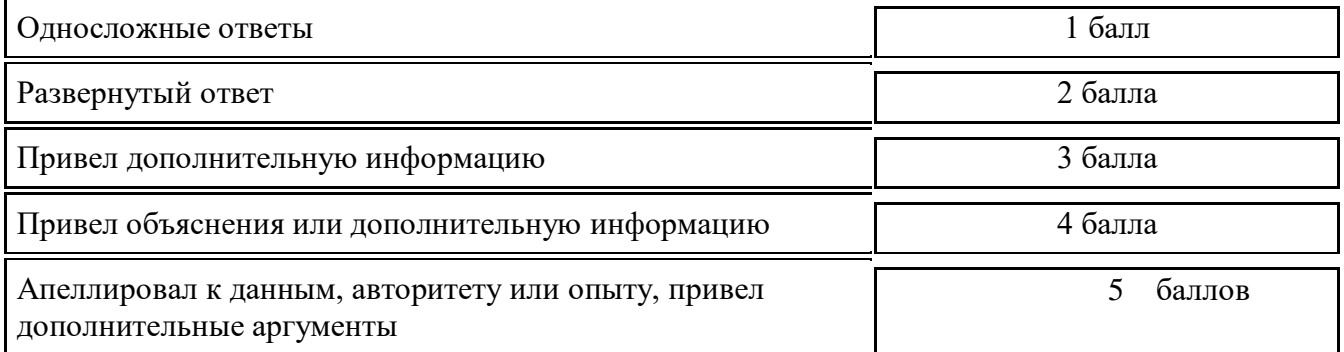

## 4.3.Владение рефлексией

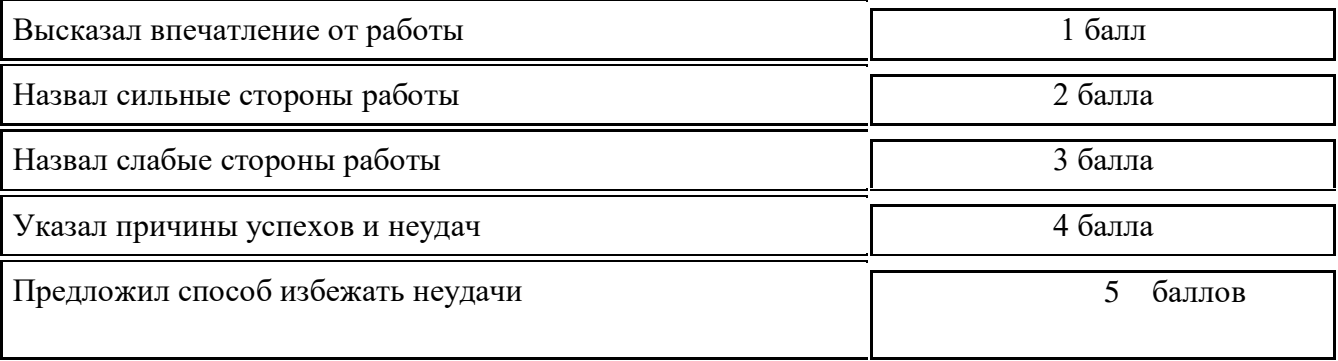

5.Степень самостоятельности в выполнении различных этапов работы над кейсом (мах 5 баллов)

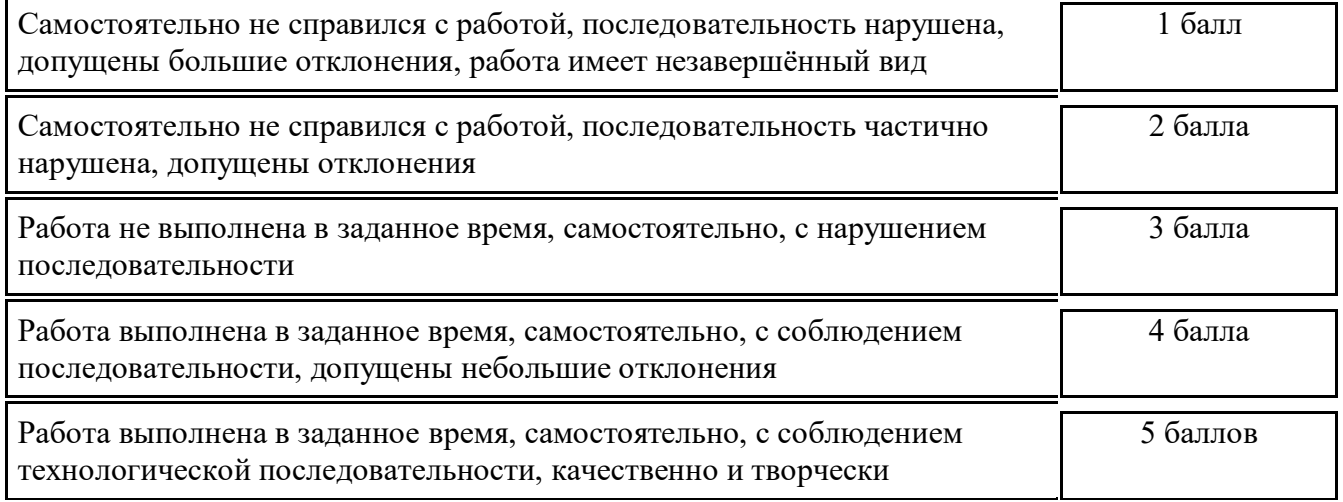

Учащихся успешно прошел курс программы моделирования (зачет) набрал 60- 30 баллов. Незачет ниже 30 баллов

#### **Методическое обеспечение**

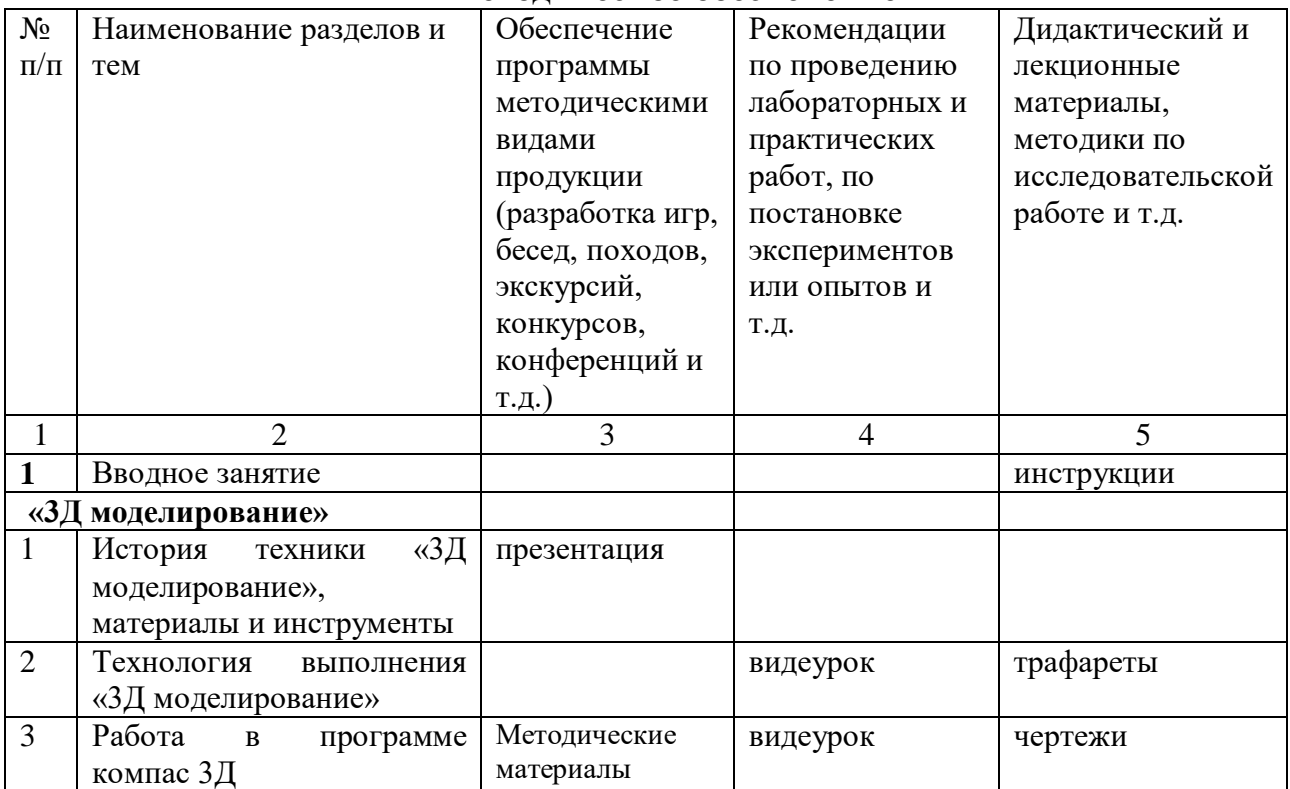

### **Календарный план воспитательной работы 1 год обучения**

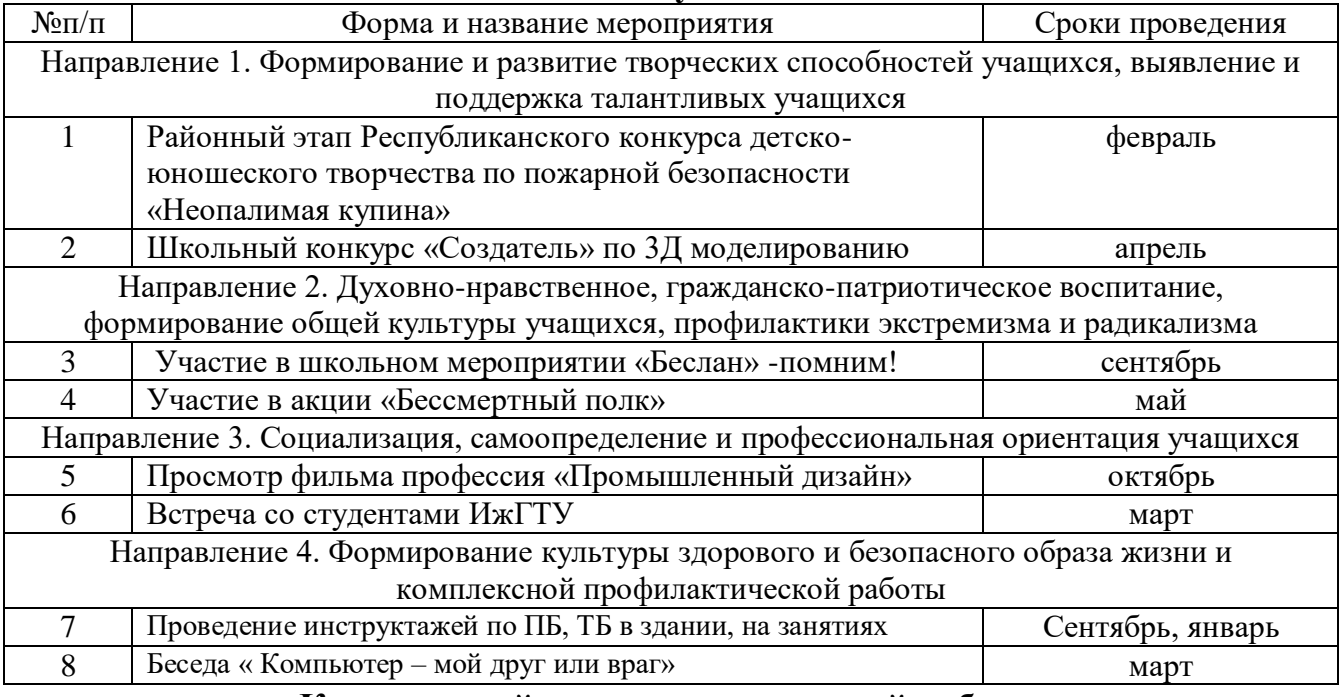

# **Календарный план воспитательной работы**

## **2 год обучения**

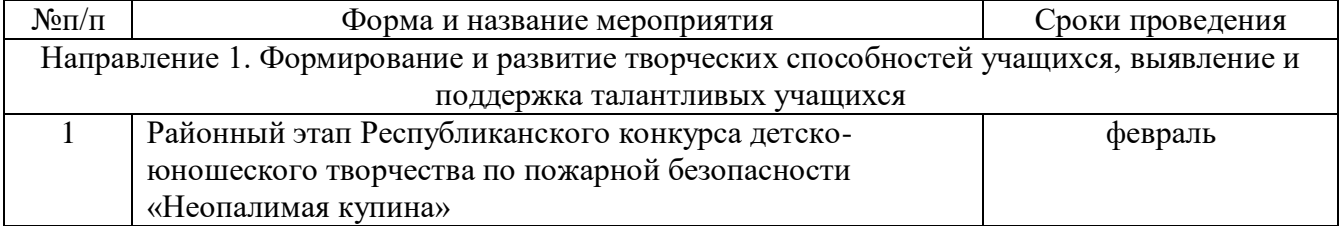

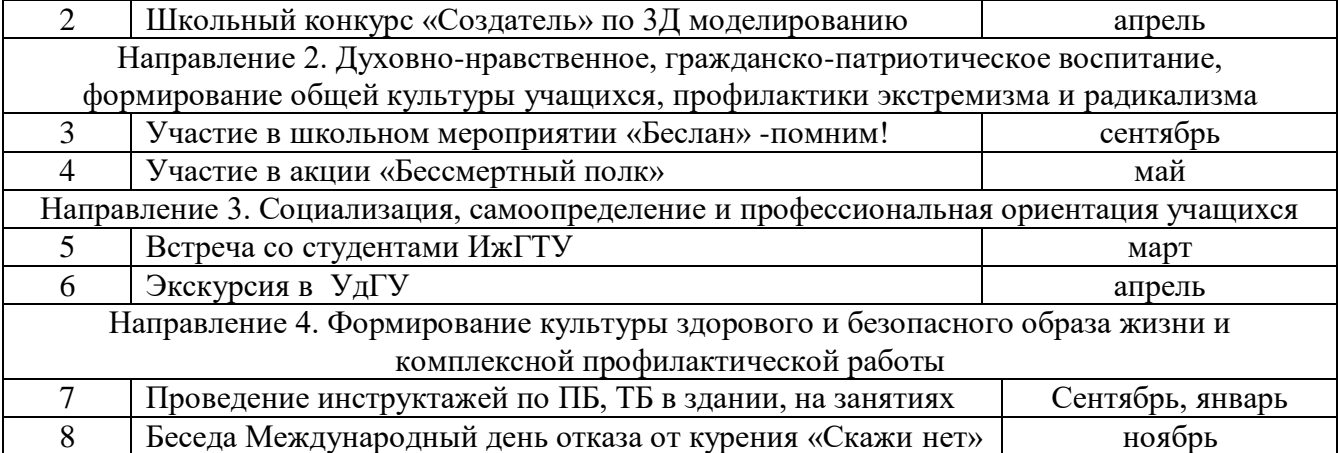

#### **Календарный учебный график**

дополнительной общеобразовательной (общеразвивающей) программы

«МИР 3Д»

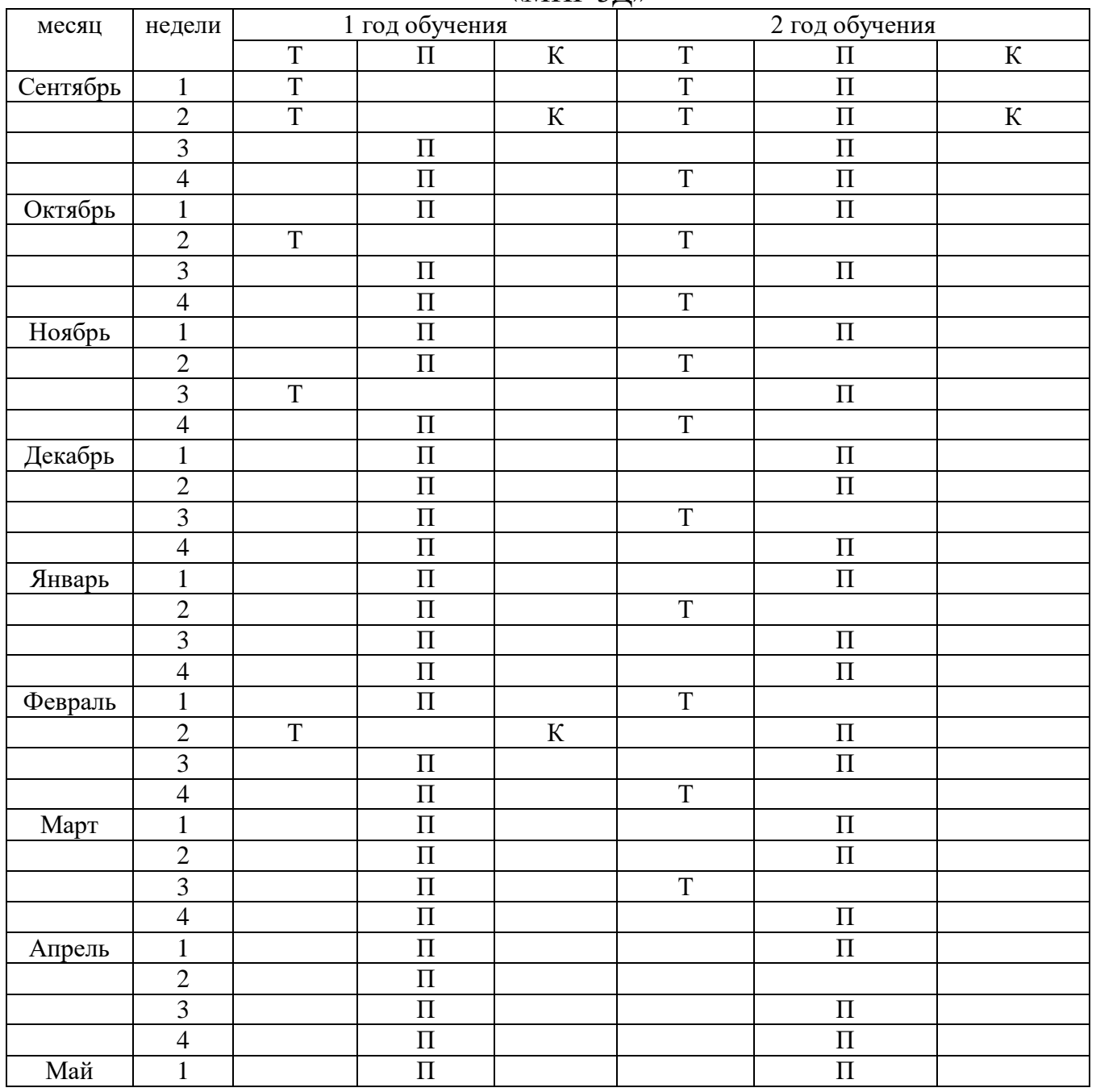

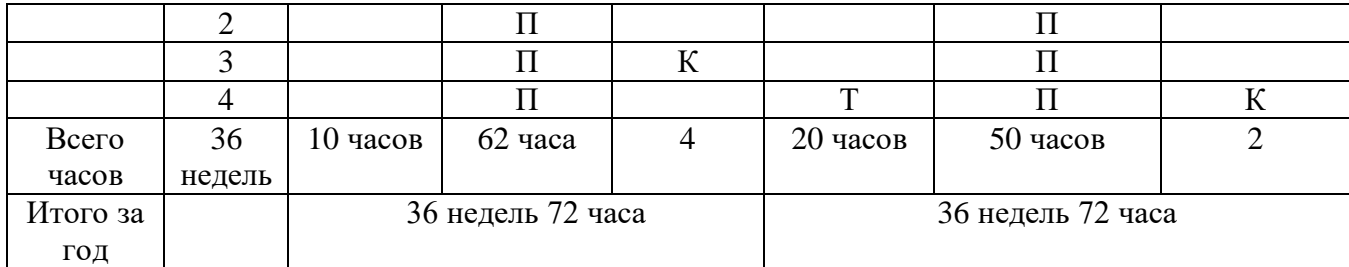

Т- теория П-практика К- контроль.

#### **Список литературы**

#### *Для педагога.*

- 1. [https://www.youtube.com/watch?v=oK1QUnj86Sc](https://infourok.ru/go.html?href=https%3A%2F%2Fwww.youtube.com%2Fwatch%3Fv%3DoK1QUnj86Sc)
- 2. [https://www.youtube.com/watch?v=oRTrmDoenKM](https://infourok.ru/go.html?href=https%3A%2F%2Fwww.youtube.com%2Fwatch%3Fv%3DoRTrmDoenKM) (ромашка)
- 3. [http://www.losprinters.ru/articles/trafarety-dlya-3d-ruchek](https://infourok.ru/go.html?href=http%3A%2F%2Fwww.losprinters.ru%2Farticles%2Ftrafarety-dlya-3d-ruchek) (трафареты)
- 4. www.losprinters.ru/articles/instruktsiya-dlya-3d-ruchki-myriwell-rp-400a
- 5. http://lib.chipdip.ru/170/DOC001170798.pdf
- 6. https://www.youtube.com/watch?v=dMCyqctPFX0
- 7. https://www.youtube.com/watch?v=oK1QUnj86Sc
- 8. http://make-3d.ru/articles/chto-takoe-3d-ruchka/
- 9. <https://selfienation.ru/trafarety-dlya-3d-ruchki/>

10. КОМПАС -3D. Практическое руководство. Акционерное общество АСКОН. 2002г.

11. КОМПАС-3D LT V7 .Трехмерное моделирование. Практическое руководство 2004г.

12. <http://www.kompasvideo.ru/lessons/> Видеоуроки КОМПАС 3D

13. [http://kompas-edu.ru](http://kompas-edu.ru/) Методические материалы размещены на сайте «КОМПАС в образовании».

14. [http://www.ascon.ru](http://www.ascon.ru/) – сайт фирмы АСКОН.

## *Для обучающихся и родителей*

1. КОМПАС -3D. Практическое руководство. Акционерное общество АСКОН. 2002г.

2. КОМПАС-3D LT V7 .Трехмерное моделирование. Практическое руководство 2004г.

3. <http://www.kompasvideo.ru/lessons/> Видеоуроки КОМПАС 3D

4. [http://kompas-edu.ru](http://kompas-edu.ru/) Методические материалы размещены на сайте «КОМПАС в образовании».

- 5. [http://www.ascon.ru](http://www.ascon.ru/) сайт фирмы АСКОН.
- 6. [https://www.youtube.com/watch?v=oRTrmDoenKM](https://infourok.ru/go.html?href=https%3A%2F%2Fwww.youtube.com%2Fwatch%3Fv%3DoRTrmDoenKM) (ромашка)
- 7. [http://www.losprinters.ru/articles/trafarety-dlya-3d-ruchek](https://infourok.ru/go.html?href=http%3A%2F%2Fwww.losprinters.ru%2Farticles%2Ftrafarety-dlya-3d-ruchek) (трафареты)